## **How to sign-up for Google Classroom**

All students must sign up for Google Classroom specific to their class section. Google Classroom will be used to complete assignments, tests, online discussions, and some assessment.

Use the steps below to sign-up for Google Classroom

Join a class with a class code

- 1. Go to classroom.google.com and click Sign In
- 2. Sign in with your school email address.
- 3. At the top, click Add  $+$   $\rightarrow$  Join class.
- 4. Enter the class code for your class and click Join.

Class code for Correia Choir is: x7wcsc1

Class code for Correia Guitar is: nc30n5

## **How to Sign-up for Remind**

Remind offers teachers a free, safe, and simple way to instantly text student and parents reminders, assignments, assessments, or motivational messages directly to the students and parents phones. Messaging is safe because phone numbers are kept private. Teachers save time because they can send quick, one-way announcements. For students and parents, Remind provides an easier way to stay informed outside of the classroom.

Throughout the year, students will receive text reminders to their phones or email using this system. Students are required to sign-up for this free service and can choose to either receive texts or emails. Standard messaging rates apply so if students don't have phones or would rather receive free emails they can choose this delivery method instead. Parents are encouraged to signup for this system as well.

## **Please follow the steps below to sign up for Remind Text Messaging:**

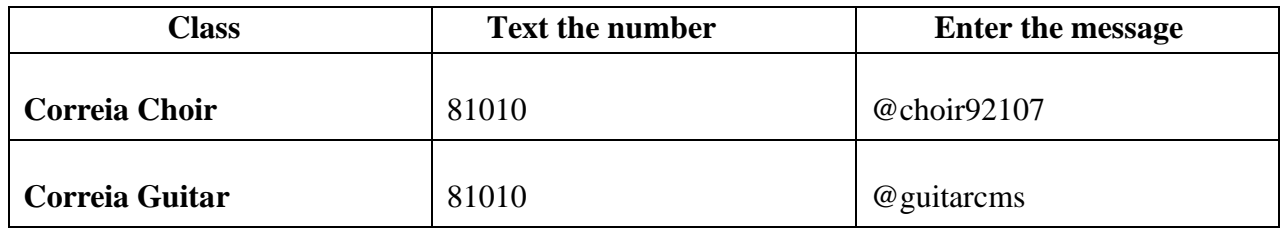

1. FOR TEXT MESSAGING- For the appropriate class enter into your phone:

2. Then follow the instructions you receive for verification

## **Please follow the steps below for Remind Email Messaging:**

1. FOR EMAIL MESSAGING- For the appropriate class email the following:

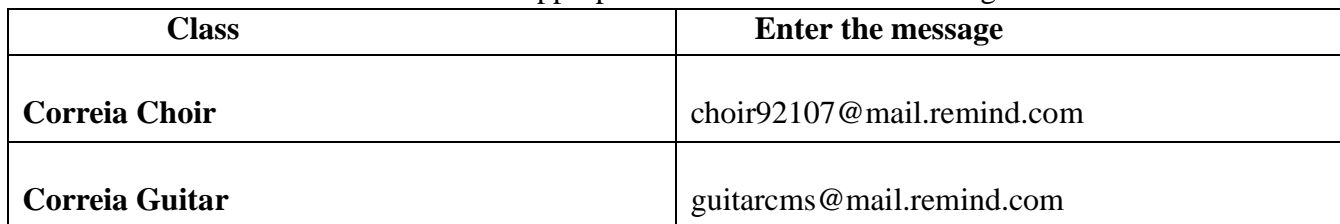